## **Ausreißer in Boxplots**

Nach welchen Kriterien werden in SigmaPlot 13 bei der Erstellung eines Boxplots die Ausreißer ermittelt?

SigmaPlot bietet dazu zwei Methoden, auszuwählen in den Graph Properties > Box Plot Options.

## a) **Show Each Outlier.**

Alle Punkte außerhalb des 10. und des 90. Perzentils werden als Symbole dargestellt.

## b) **Show 5th/95th Percentiles.**

Nur das 5. und das 95. Perzentil werden als Symbole dargestellt.

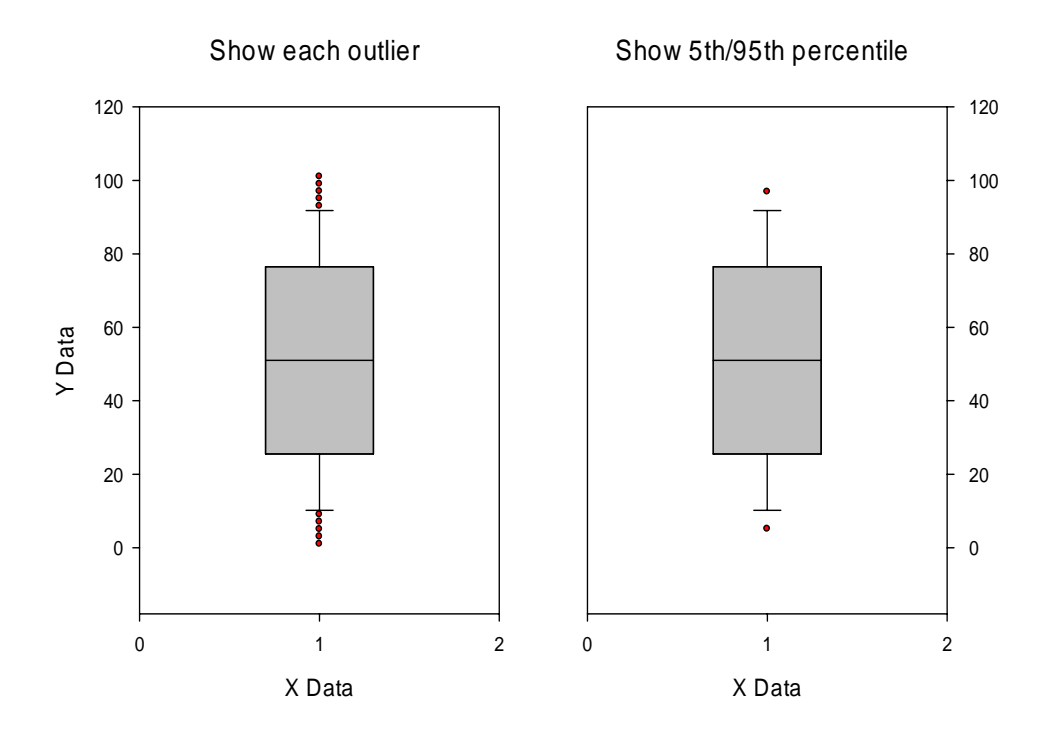

## **Perzentil-Berechnungsmethode**

Bei Graphen mit Fehlerbalken und Boxplots können Sie auswählen, welche Methode zur Berechnung der Perzentile verwendet wird.

- 1- Standard-Methode
- 2- Cleveland-Methode

Beide Methoden verwenden lineare Interpolation zur Bestimmung der Perzentilwerte, aber sie verwenden unterschiedliche Rundungsmethoden zur Bestimmung des kleinsten Indexwertes für die Interpolation. Für das 50. Perzentil (den Median) ergeben beide Methoden den gleichen Wert.

Details finden Sie im TechTipp "Perzentil-Methoden'" unter http://www.systat.de/TT201610/PercentMethod\_DE.pdf.